## Program agenda

ı

My Compensation

## **View Basic Salary**

- Once the employee signs in, the home page will be displayed.
- Click on the Me tab and then click on Personal Information icon.

Click on My Compensation card.

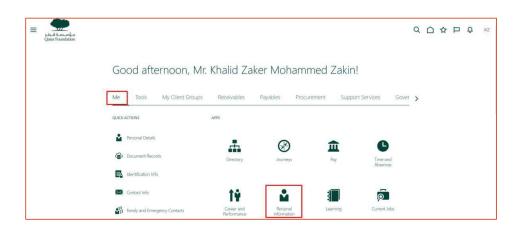

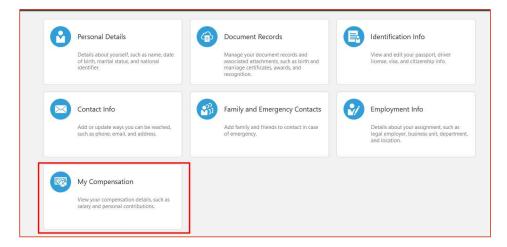

## **View Basic Salary**

• Employee's Current Basic Salary will be visible.

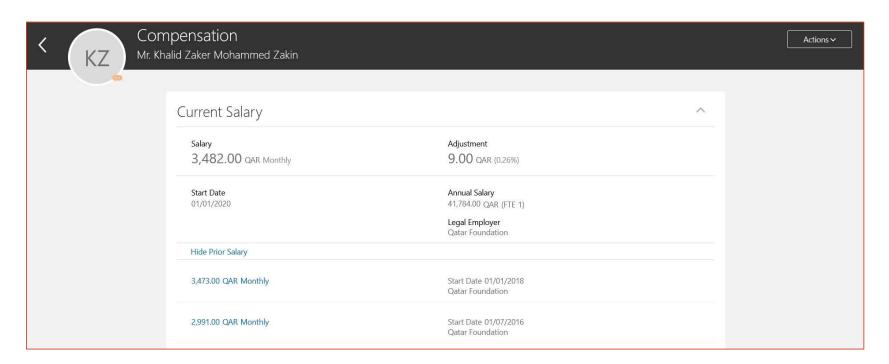